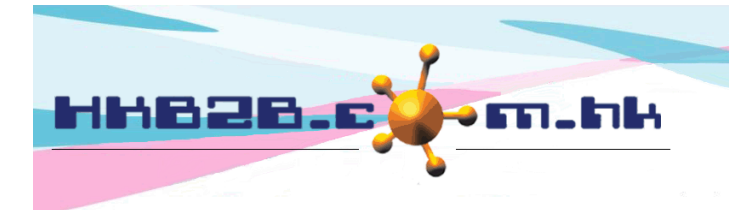

HKB2B Limited 香港灣仔軒尼斯道 48-62 號上海實業大廈 11 樓 1102 室 Room 1102, Shanghai Industrial Investment Building, 48-62 Hennessy Road, Wan Chai, Hong Kong Tel: (852) 2520 5128 Fax: (852) 2520 6636 

# **Member Advanced Search**

#### Main Menu > Member Record > Search > Advanced

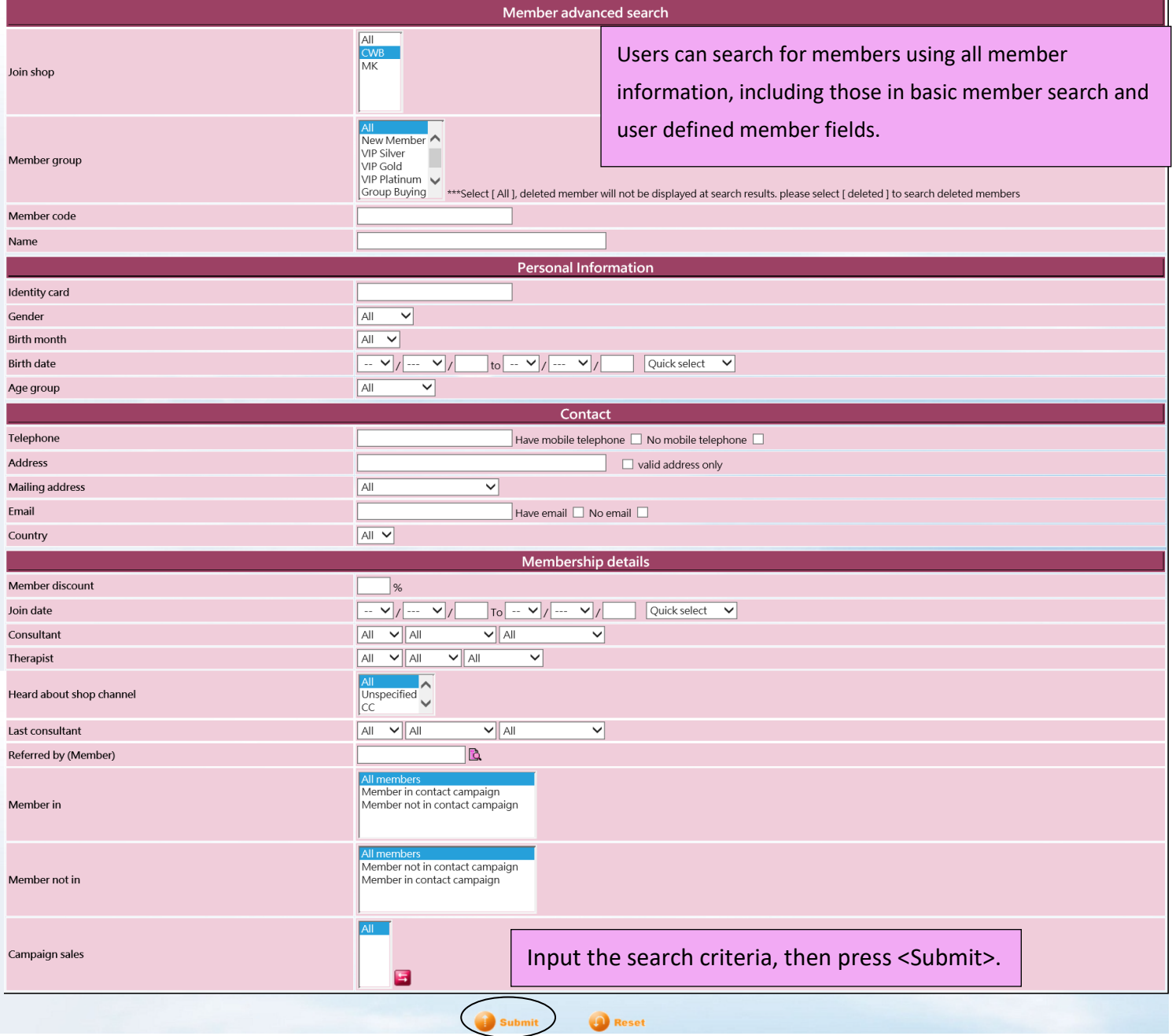

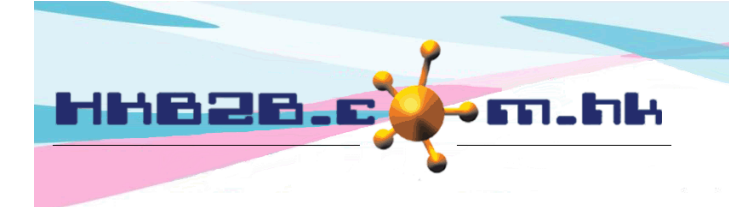

HKB2B Limited 香港灣仔軒尼斯道 48-62 號上海實業大廈 11 樓 1102 室 Room 1102, Shanghai Industrial Investment Building, 48-62 Hennessy Road, Wan Chai, Hong Kong Tel: (852) 2520 5128 Fax: (852) 2520 6636

### Members who meet the search criteria will be shown.

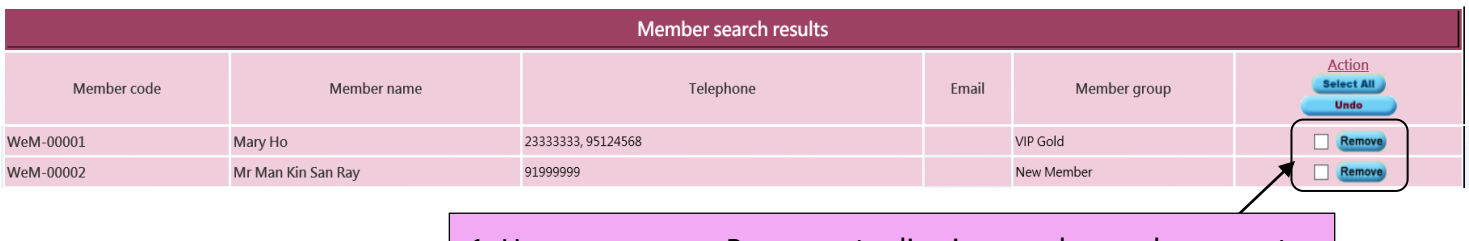

1. Users can press <Remove> to dismiss members, who are not the target members, from the search results.

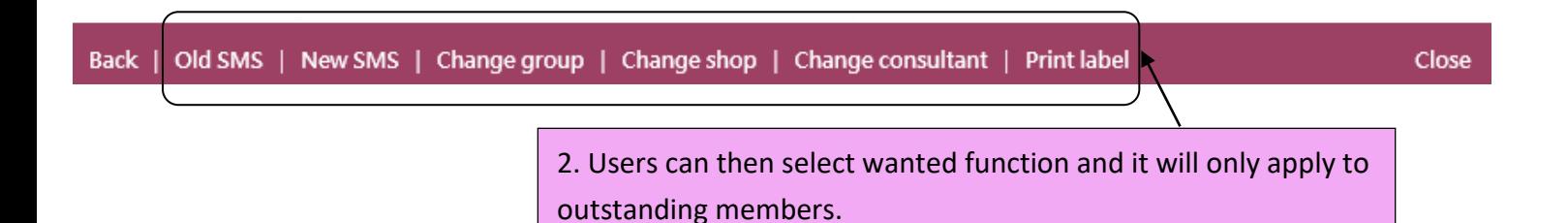

*Old SMS:* If the system has SMS function, the content of sent SMS is shown here. Selecting an old SMS can help

resend the SMS to member at search results.

*New SMS:* If the system has SMS function, users can create and send the SMS to member at search results.

*Change group, shop, consultant:* Select this function can change the member group, shop and consultant.

*Print label:* Print label with member's address to help users stick the labels on promotion information and send to

member.

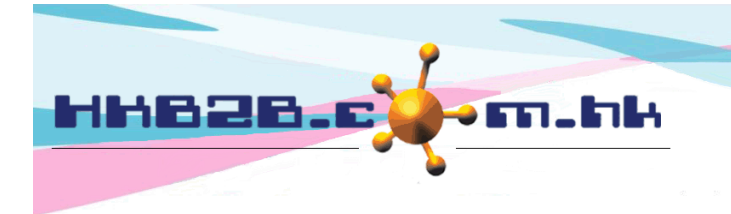

HKB2B Limited 香港灣仔軒尼斯道 48-62 號上海實業大廈 11 樓 1102 室 Room 1102, Shanghai Industrial Investment Building, 48-62 Hennessy Road, Wan Chai, Hong Kong

Tel: (852) 2520 5128 Fax: (852) 2520 6636

# **View Member Information**

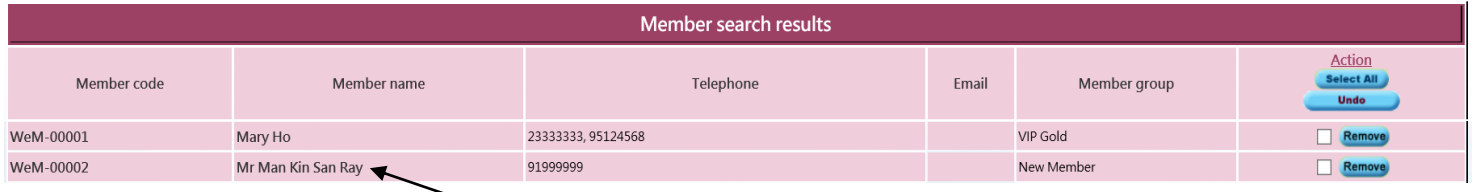

Press the Member Code or Member Name to view details of the member.

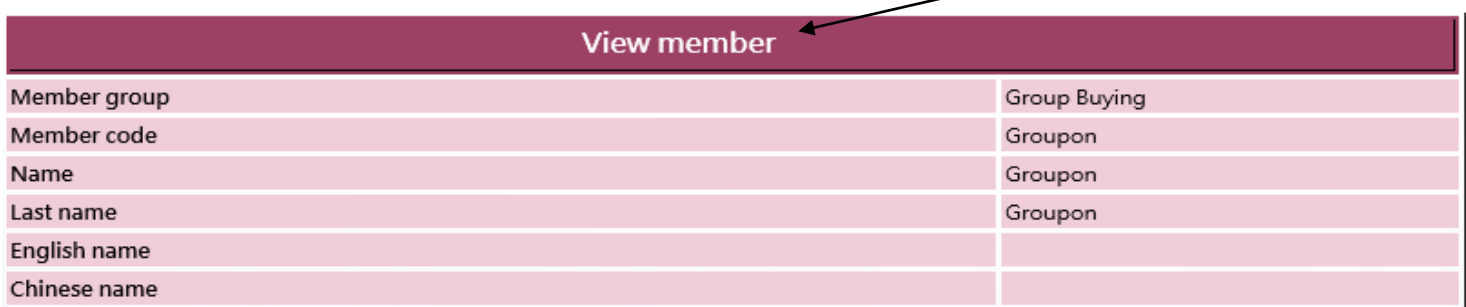

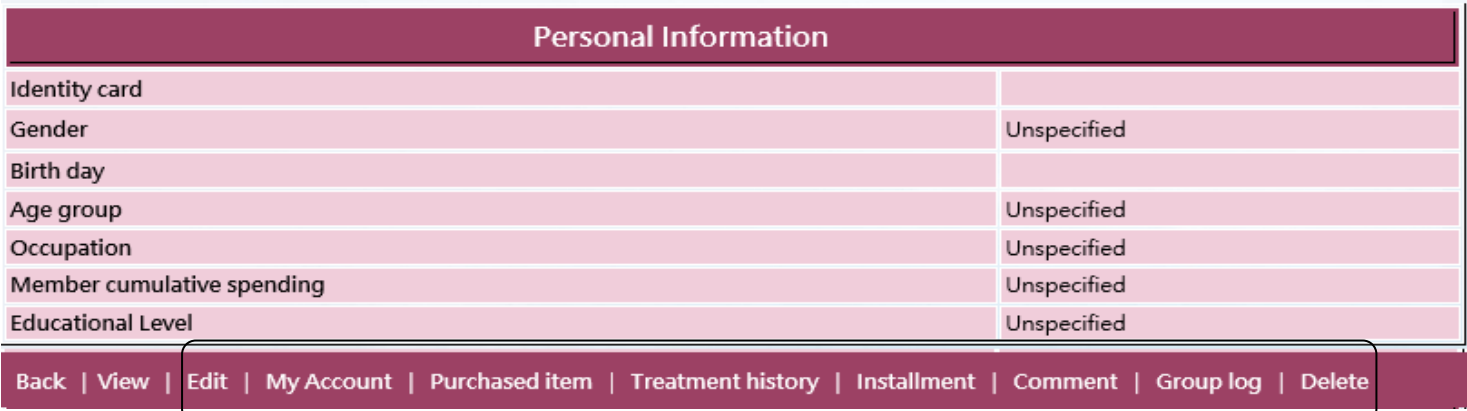

*Edit:* Modify member details here.

*My Account:* View purchased, used and outstanding treatments, beauty unit and deposit records of member. Select

item name in records to view the details and treatment done record.

*Purchased item:* View purchased products and POS items records of member.

*Treatment history:* View member's finished treatments and the favourite time, item, therapist, shop and room.

*Installment:* View member's installment and outstanding amounts.

*Comment:* View and add member comment.

*Group log:* View member's change group, upgrade and downgrade records.

*Delete:* Delete member here. If it succeeds, member will change to deleted group but the information will keep in

the system.

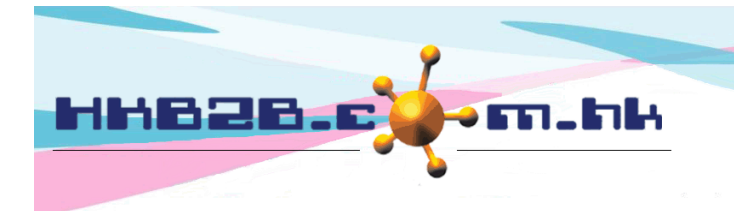

HKB2B Limited 香港灣仔軒尼斯道 48-62 號上海實業大廈 11 樓 1102 室 Room 1102, Shanghai Industrial Investment Building, 48-62 Hennessy Road, Wan Chai, Hong Kong Tel: (852) 2520 5128 Fax: (852) 2520 6636 

## **Search Deleted Member**

Deleted members will change to "Delete" group. To search the deleted members, users can select this group.

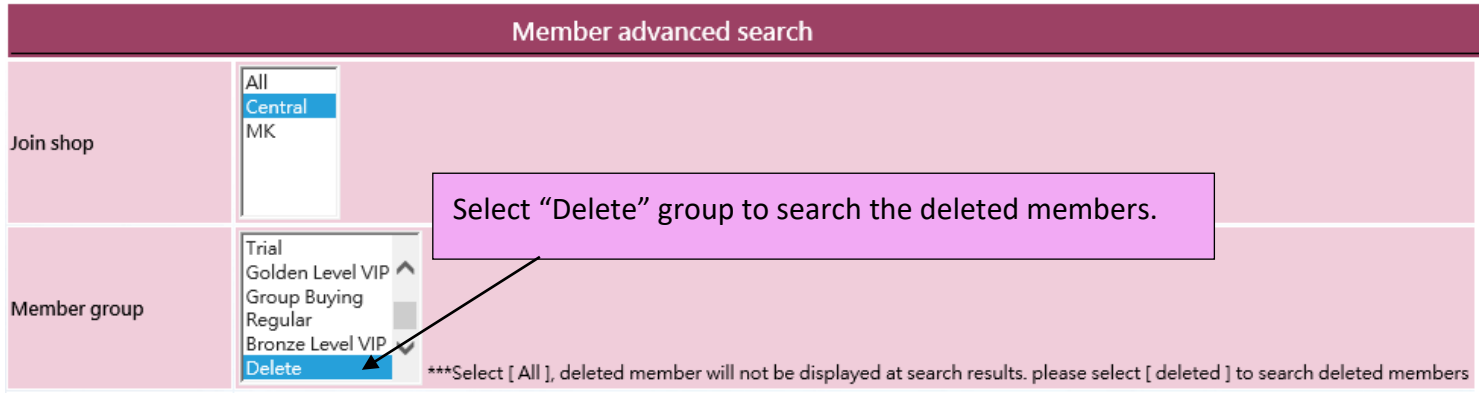

## **Undo Delete Member**

Select deleted member and press <Undelete>.

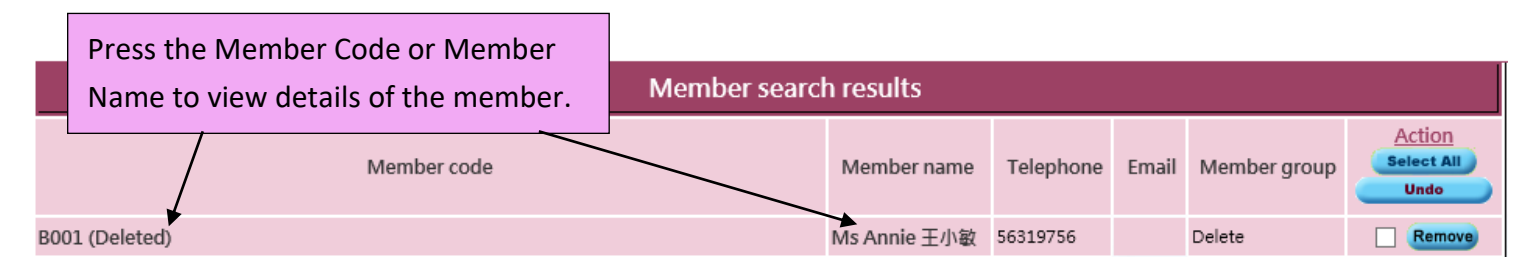

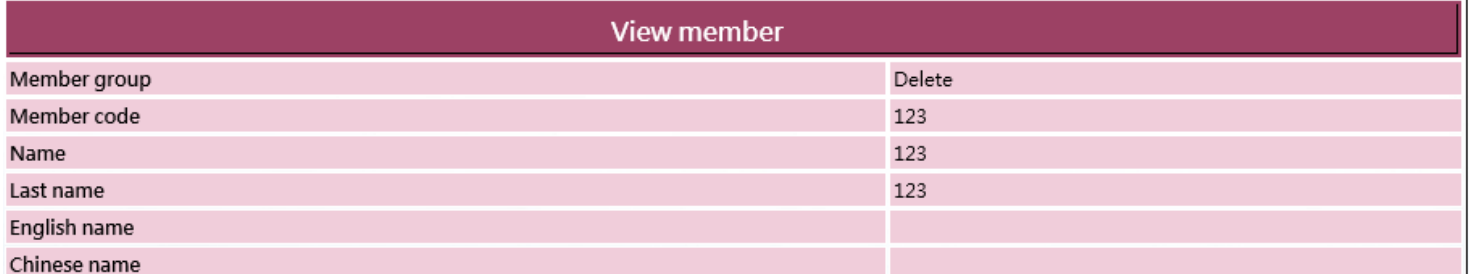

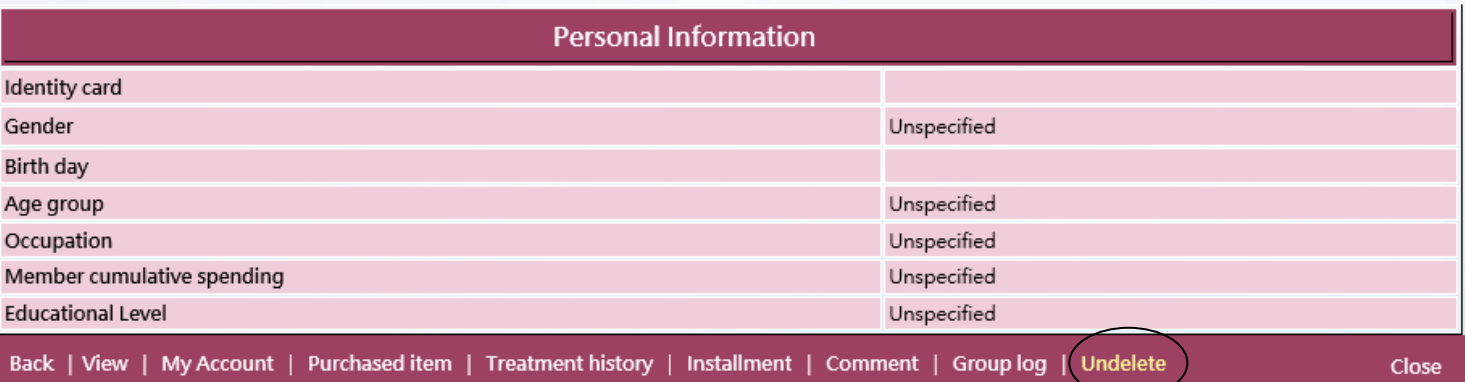

Press <Undelete> to undo delete member.